Thank you for purchasing the 54TDP system board. This document will aid you in configuring and installing this system board properly. The document is prepared with our best knowledge; however, we make no representation or warranty concerning the contents or use of this manual, and specifically disclaim any expressly implied warranties or merchant liability or fitness of any particular purpose. The information in this document is subject to change without notice.

This document contains information protected by copyright. All rights are reserved. No part of this document may be used or reproduced in any forms or by any means, or stored in a database or retrieval system, without prior written consent.

### **Trademarks**

- . Intel is a registered trademark of Intel Corporation.
- . IBM is a registered trademark of International Business Machines Corporation.
- . Microsoft is a registered trademark of Microsoft Corporation.
- . PCI is a registered trademark of PCI Special Interest Group.
- . All other trademarks used in this manual are the property of their respective owners.

# **Technical References**

- . Pentium<sup>tm</sup> Microprocessor Family User's Manual.
- . (Intel Order No: 241428,241429,241430)
- . Intel 82430HX PCISet
- . Intel 82375SB/82374SB PCISet
- . (Intel Order No: 290478-003, 290476-003)
- . The Adaptec AIC-7880 PCI SCSI Controller Data Book.
- . The SMC FDC37C669 Super I/O Controller Data Book
- . The Peripheral Component Interconnect (PCI) Specification
- . The EISA Specification is published by BCPR Services, Incorporated

# **TABLE OF CONTENTS**

| PREFACE                                                 |
|---------------------------------------------------------|
| Trademarks                                              |
| Technical References                                    |
| TABLE OF CONTENTS                                       |
| TABLE OF CONTENTS                                       |
| CHAPTER 1: INTRODUCTION                                 |
| PRODUCT OVERVIEW                                        |
| Features                                                |
| Product Specifications                                  |
| TECHNICAL OVERVIEW                                      |
| Dual Pentium <sup>tm</sup> Microprocessor               |
| Cache Memory                                            |
| Main System Memory (DRAM)                               |
| DRAM control Logic                                      |
| Shadow DRAM Feature                                     |
| PCI/EISA/ISA Compatible Expansion Bus                   |
| CHAPTER 2: SYSTEM BOARD HARDWARE SETUP                  |
| HIMPED DESCRIPTIONS                                     |
| JUMPER DESCRIPTIONS                                     |
| PC/AT Standard Connectors.                              |
| Peripheral ConnectorsBuilding a high performance system |
| CPU Installation                                        |
| Cooling fan installation                                |
| Installing DRAM SIMMs                                   |
| Peripheral Device Connection                            |
| Peripheral Add-on Card installation                     |
|                                                         |
| CHAPTER 3: SYSTEM BOARD SOFTWARE SETUP                  |
| SETUP SYSTEM CMOS:                                      |
| Entering CMOS Setup                                     |
| Setup Windows:                                          |
| Standard Setup                                          |
| Advanced Setup                                          |
| Advanced Chipset Setup                                  |
| Power Management Setup                                  |
| PCI/PnP Setup                                           |
| Peripheral Setup                                        |
| Security Setup Window                                   |
| Utility Window                                          |
| IDE Detect                                              |

| Default Setup Window                                                  |
|-----------------------------------------------------------------------|
| PROGRAMMING FLASH BIOS                                                |
| APPENDIX A-AMIBIOS ERROR MESSAGES AND BEEP CODES                      |
| APPENDIX B: AMI BIOS HARD DISK TYPE                                   |
| APPENDIX C: ISA I/O ADDRESS MAP                                       |
| APPENDIX D: EISA I/O ADDRESS SPACE                                    |
| APPENDIX E: INTERRUPT LEVEL ASSIGNMENTS                               |
| APPENDIX F: MEMORY MAP                                                |
| PRODUCT INFORMATION RECORD                                            |
| System Board PCI Add-on Cards: ISA Add-on Cards: For More Information |

### PRODUCT OVERVIEW

The 54TDP system board is designed to address the needs of today's high performance systems by combining powerful performance, quality and innovative system board design. The 54TDP utilizes dual 64-bit Pentium processors running at 75/90/100/120/133/150/166/180/200Mhz Symmetrical in a Multi-processor (SMP) architecture. The Pentium processor incorporates 16KB of very high speed cache memory. The optional 256K/512K Pipeline Burst Level 2 Cache Memory effectively couples the pentium processor to the 64-bit DRAM memory. The 54TDP brings exceptional processing power to the personal computer (PC) that could only be achieved by High-end workstations just a few years ago. To speed up I/O throughput, the board incorporates the new emerging 32-bit Peripheral Component Interconnect (PCI) Local Bus, and the 32-bit Extended Industry Standards Architecture (EISA) expansion bus. The built-in PCI to Ultra Fast and Wide SCSI ports, and high performance I/O ports help dramatically boosts system throughput and expandability for even the most demanding applications in today's market.

#### Features

## **CPU Support**

 Two socket for Dual Intel Pentium 75/90/100/120/133/ 150/166/180/200MHz and Pentium Overdrives. Built-in 16KB or fast Cache Memory per CPU and Advanced Peripheral Interrupt Controller (APIC) for Symmetrical Multi-Processor support.

# **Cache Memory**

• Supports 256K or 512K Pipe line burst Cache memory.

### **System Memory DRAM**

- 6 Banks of Memory that support 1Mx36, 2Mx36, 4Mx36, 8Mx36, 16Mx36, 32Mx36 72-pin SIMMs.
- Up to 768MBytes on-board memory.

### System BIOS

 1024KB of AMI BIOS with Built-in Window CMOS Setup, Configuration Utilities, and firmware for Built-in PCIto-SCSI Controller.

## **System Chipset**

- Intel 82430HX Host to PCI Bridge and Memory Controller
- Intel 82374/82375SB PCI to EISA Bridge and EISA Peripheral Controller

### **PCI/EISA Bus**

- Four 32-bit PCI bus mastering slots. Fast, Wide SCSI, and Ultra Wide Ports also interface to PCI bus.
- Four EISA slots. All four slots support EISA bus mastering.

#### **SCSI Ports**

- Supports 8-bit Fast SCSI-2 Port for data transfer rate up to 10MB/s (Single Ended Active Termination).
- 16-bit Ultra Wide SCSI Port for data transfer rate up to 20MB/s (Single Ended Active Termination).
- Ultra Wide SCSI Port for data transfer rate up to 40MB/s.
- 32-bit PCI Local Bus interface with 128-byte data buffer for performance improvement.
- Based on Adaptec AIC-7880 PCI-to-SCSI controller chip that provide extensive drives supports for most of Operating System such as DOS, WINDOWS, WINDOWS NT,WINDOWS 95, IBM OS/2, Novell

Netware, SCO UNIX, UNIXWARE and other major operating systems.

- Supports Processor Programmed I/O.
- Multitasking ASPI manager for DOS.
- On-board BIOS supports boot capability, and 2 hard disk drives under DOS without a software driver.
- Supports wide range of both synchronous and asynchronous devices: Hard disks, Tape, CD-ROMs, WORMs, DATs, and other SCSI peripherals.

## **Floppy Disk Controller Port:**

- Fully IBM register set compatible.
- Supports up to two 3.5-inch or 5.25-inch floppy disk drives.
- Support Enhanced mode
- Supports 360KB / 720KB / 1.2MB / 1.44MB / 2.88M densities.
- Floppy Disk Controller can be disabled via BIOS setup.

## I/O Peripheral Ports:

- Supports two high speed Serial Ports with 16-bytes high performance FIFO buffers (16550-compatible) and one Parallel Port (EPP and ECP mode compatible).
- I/O ports can be selectively disabled via BIOS setup.

# Real Time Clock and EISA Configuration RAM:

• BQ4287 or Dallas 14287 and a 8Kx8 low stand-by power consumption SRAM for EISA configuration CMOS.

#### **Board Form Factor**

• Standard XT (AT) form factor and mounting holes.

# **Product Specifications**

#### **Electrical**

Power (System board only): +5VDC +- 5%

10 Amps, max.

### **Environmental**

Operating temperature (ambient): O<sup>0</sup>C/32<sup>0</sup>F to 55<sup>0</sup>C/131<sup>0</sup>F

Storage temperature -20°C/-4°F to 70°C/158°F

Operating Humidity: 10% to 90%

(non-condensing)

Storage Humidity: 5% to 95%

(non-condensing)

#### **Dimensions**

Width:

8.7 inches (221.0 mm)

Length:

13.07 inches (332.0 mm)

#### **Interface Connections**

Fast SCSI-2 Port 50-pin double-row connector

Fast and Wide SCSI-2 Port 68-pin micro-connector

Floppy Port 34-pin double-row connector

Two Serial Ports 10-pin double-row connectors

One Parallel Ports 26-pin double-row connectors

# **Dual Pentium<sup>tm</sup> Microprocessor**

The 54TDP supports Symmetrical Multi-Processor (SMP) Architecture when two Intel Pentium Microprocessors are used. Symmetrical Dual-Processor CPUs provide processing power that almost double that of a single CPU. In a Dual Processor system, the tasks of the application will be distributed to each CPU, and from there, each CPU will execute the tasks concurrently. A symmetrical Architecture ensures that system and application software execute the same regardless of the number of processors or the configuration of the I/O subsystem. In a symmetrical Architecture, the system DRAM memory is shared by all processors, thus, all processors can execute a single copy of the OS kernel- which makes a multiprocessor system appear totally identical to a uniprocessor systems from the end-user's point of view. A symmetrical Architecture also provide symmetrical I/O operations which eliminates the bottleneck that is normally seen on asymmetrical architecture systems.

The Intel pentium processor with its built in APIC and large on-chip cache, provides an inexpensive yet high performance symmetrical multi-processor system on a PC system board. The pentium processor incorporates the following features:

- 16KB Internal Cache Memory in a 2-way set associative 32-Byte Line Size. The Cache Memory is separated into two 8KB segments, one for Data and another for code.
- 32-bit Address and 64-bit Data interfaces
- 4 Gigabytes (Giga = 1,073,741,824) of physical address space
- 64 Terabytes (Tera = 2 to the power of 40) of virtual address space
- Binary Compatible with Large Software Base such as DOS, OS/2, UNIX, Windows, Windows 95 Netware, etc.,
- Advanced Design Features such as Branch Prediction, Virtual Mode Extensions

 Built-in 80387 Compatible high performance Floating-point Instruction Execution Unit.

## Cache Memory

The increase in DRAM speed over the last few years has not kept pace with the increase in microprocessor speeds. This has required very fast and unavailable DRAMs or many additional wait states in the CPU memory cycles. System performance decreases as the number of wait states increases.

Cache memory is small, but can be accessed very fast. The code and data frequently accessed by the CPU is normally stored here. The Pentium Microprocessor has a built-in 16KB cache that is separated into two 8KB segments for Code and Data Cache. When the Pentium processor accesses memory, it checks to see if the data is in the cache memory and, if the data is there, data will be read from cache instead of going to much slower main system memory. This is a cache hit situation. It is possible that 95 to 99 percent of all memory accesses are cache hits, depending on the application software.

To achieve higher performance, an optional 256KB or 512 KB external write-back cache is provided on the 54TDP.

## Main System Memory (DRAM)

The main memory subsystem of the 54TDP consists of 640K of DRAM memory below 1 Mega Byte address space, 256K of I/O ROM BIOS, 128KB of system BIOS ROM, and up to 768MB of extended system memory.

## System ROM

The BIOS ROM is provided in a single 8-bit EPROM, which can hold up to 128KB of code and data. It is accessible at the top of the system's 4 GB memory address space and at the top of the first Megabyte of memory. The BIOS ROM supports all PCI/EISA/ISA compatible features. In addition, Shadow RAM

feature is provided to allow the BIOS code and VIDEO BIOS to be executed from 32-bit system DRAM resident at the same physical address. This feature significantly improves the performance in BIOS-call intensive applications.

The processor resets automatically when power is turned on or when the RESET switch is used. After RESET, the Pentium CPU is initialized to a known internal state and begins fetching instructions, out of the BIOS ROM, from the reset address FFFFFFFO. This address leads to the entry point of the power-on system initialization procedure stored in BIOS ROM. The BIOS system initialization procedure consists of the following functions:

- Power-on self-tests such as BIOS Check Sum Test, system DRAM Test, Battery- Backed CMOS RAM Test.
- Initialize all the standard compatible I/O components such as Interrupt Controllers (APIC and Intel 8259A register compatible), DMA Controllers (Intel 8237A register compatible), Keyboard Controller (Intel 8742 register compatible), Video Controller (CGA, EGA, VGA, etc..), System Timers (Intel 8254 register compatible).
- Initializing all the PCI/EISA/ISA add-on cards based on the information stored in the EISA CMOS, if the system has previously been configured.
- Built-in SETUP program, if allowed, is used for system configuration such as:
  - . Day/Time setting
  - . Selection for floppy disk and hard disk types
  - . Shadow RAM and Cache Memory Enable/Disable .
  - . Auto Detect IDE Hard Drives
  - . Virus Protection and Password for Security

Besides initializing the system, the BIOS ROM also provides BIOS interrupt calls for such functions as video access, floppy disk access, printer access, etc...

# DRAM control Logic

The DRAM control logic on the 54TDP system board is designed and optimized for the Pentium CPU. Unlike most other systems with a separate cache controller, the DRAM control logic is tightly coupled with the on-chip cache controller. When address for a new memory cycle becomes available, both controllers operate in parallel. If the cycle is a read hit or a write hit, the cache controller will take control of the cycle while the DRAM controller stays in idle. If the cycle is a read miss, the DRAM controller will cooperate with the cache controller to generate appropriate cycles to write the data from the cache memory back to the system memory. If the cache data line is dirty, then data is read from the system memory to the CPU and cache memory. If the cycle is a write miss, the DRAM controller simply takes control to write the data to the system memory while the cache controller stays in idle. The DRAM controller and the cache memory controller both support the Pentium's burst memory read cycles of 128 Bytes.

The 54TDP on-board DRAM is configured in a 72-bit-wide arrangement consisting of 64 bits of data and 8 bits of parity. Each parity bit is directly associated with one of the 8 bytes in the 64-bit data path.

The 54TDP system board supports 4 banks of by-36 SIMM DRAM memory on the system board. At least two SIMMs are required to make up the 64-bit data path.

### **Shadow DRAM Feature**

The 54TDP supports the Shadow DRAM feature that allows the executed from the system DRAM which resides at the same physical address space. The shadow DRAM feature significantly improves the system performance in BIOS-call intensive applications because executing code out of 64-bit DRAM is much faster than from the 8-bit EPROMs.

## **PCI/EISA/ISA Compatible Expansion Bus**

The 54TDP system board has 4 32-bit PCI Expansion Bus connectors and 4 32-bit EISA/ISA Expansion Bus connectors for interfacing with all PCI and ISA/EISA compatible adapters.

#### **Introduction to PCI Local Bus**

PCI is an electrical specification and logic requirement for a local bus standard. PCI is a multiplexed extension of the CPU bus. PCI defines a standard I/O component level interface that permits all PCI Local Bus products to be totally interchangeable and directly connected without using any glue logic.

## What PCI accomplishes

PCI is a way to physically interconnect highly integrated peripheral components and processor/memory systems.

#### **PCI Features**

- Up to 4 PCI devices can be used in the same system on the PCI expansion slots, not including the PCI Controller and an expansion bus controller for EISA, ISA, or MCA. PCI de-couples the CPU from the expansion bus and works at 33 MHz using either a 32-bit or a 64-bit data connection path to the CPU.
- Has a multiplexed address, command, and data bus. It supports burst mode operation on reads and writes.
- Runs synchronous with the CPU at speeds up to 33 MHz, has a maximum data transfer rate of 120 MBs (with a peak rate of 132 MBs on a 32-bit data path).
- Has low latency random accesses (about 60 ns write access latency) to slave registers from a PCI bus master on the PCI bus.
- Is capable of full concurrence with the processor and PCI bus masters.
- Has full multi-master capability, allowing any PCI Master peer-to-peer access to any PCI slave.
- Has hidden and overlapped central arbitration.

- Has a low pin count: master 47; slave 45 (32-bit data path)
- Has address and data parity, and uses three physical address spaces: 32-bit memory, 32-bit I/0, and a 256 byte-peragent configuration space.
- The PCI Controller buffer reads and writes between the memory/CPU and PCI peripheral devices.
- The CPU in a PCI system runs concurrently with PCI bus mastering peripherals. Although bus mastering peripheral devices are arbitrated, significant data transfer rate improvements can be achieved without splitting resources utilization between the CPU and a bus mastering device. Peripheral devices can operate up to 33 MHz in a PCI environment.
- PCI devices can be bus masters, slaves, or a combination of bus master and slave.
- The PCI specification also provides for burst mode of any length for both reads and writes.
- PCI is a multiplexed bus which is capable of sending more than one signal on the same electrical path. The control mechanisms have been modified and extended to optimize I/O support.
- PCI components must be one of three classes: Bus master, Slave, or Master/slave combination.

### **Introduction to EISA BUS**

The Extended Industry Standard Architecture(EISA) is a joint development effort by leading computer manufacturers to add 32-bit data transfer, 32-bit addressing and intelligent bus mastering capabilities to the original IBM PC AT Bus called Industry Standard Architecture(ISA) bus. ISA bus cards are fully compatible with the EISA bus. All ISA cards can go into EISA slots.

#### **EISA Features**

• 32-bit addressing and data transfers

- Data transfer rates up to 33 MB/s.
- Intelligent Bus master support with multiple bus master arbitration.
- Interrupt sharing
- Automatic system configuration

The EISA connector has been specially designed to accommodate both ISA and EISA cards. The connector has 192 pins in a two-level arrangement. The upper level of contacts are ISA compatible. The lower-level contacts are for EISA signals. The connector is keyed so that only EISA cards can touch both levels of contacts.

For ease of use, EISA provides an automatic configuration facility. Each EISA adapter manufacturer has a designated ID code. The ID code identifies the card type, and it allow the set-up program to access a corresponding configuration file. Setup information is then written to the system board battery backed CMOS RAM and to special I/O ports that can be addressed by physical slot numbers.

## **ISA Compatible Peripherals**

The 54TDP system board provides the following standard peripherals:

- Enhanced DMA functions with seven independently programmable channels (Super set of Intel 8237A compatible DMA controller).
- Two 82C59A compatible Interrupt Controllers
- Five 82C54 compatible programmable interval timers
- One keyboard controller

### **CHAPTER 2: SYSTEM BOARD HARDWARE SETUP**

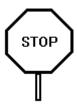

When working with the 54TDP, it is extremely important that you avoid Electrical Static Discharge (ESD).

Always ground yourself by wearing a grounded wristband or ankle strap.

Figure 1 on the next page shows the component layout of the 54TDP system board with locations of the system board jumpers and connectors. Note that most jumpers and connectors on the system board are labeled with proper names with pin 1 marked as '1'. To avoid damaging the board and to have proper operation, caution should be taken when connecting these jumpers and connectors.

# **JUMPER DESCRIPTIONS**

Jumpers are used to select between various operating modes. A jumper switch consists of two, three, or four gold pins projecting from the system board. Placing the plastic jumper cap over two pins connects those pins and makes a particular selection. Using the jumper cap to cover two pins in this way is referred to as shorting those pins. If the cap is not placed on any pins at all or placed on only one pin, this is referred to as leaving the pins open.

Note: When you open a jumper, leave the plastic jumper cap attached to one of the pins so you don't lose it.

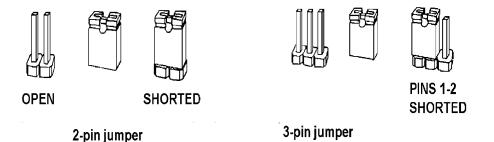

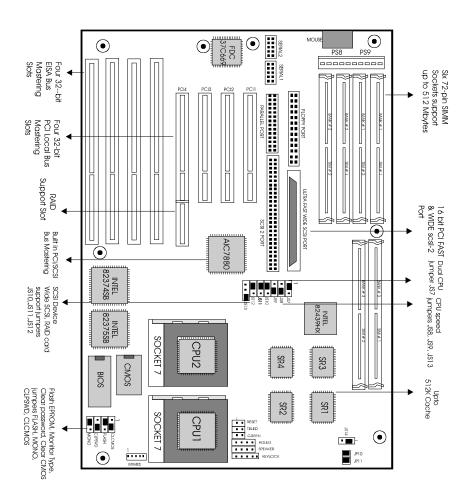

Figure 1: 54TDP Component Layout

**Remark:** The sample jumper setting shown above is set at Pentium-133MHz.

### **Dual CPU Selection Jumpers**

The 54TDP can be used with a single Intel Pentium 75/90/100/120/133/166/180/200mhz microprocessor or with Dual Intel Pentium microprocessors. The jumper is set according to the number of CPU installed.

| Number of CPU installed | JS7 |
|-------------------------|-----|
| Single                  | 1-2 |
| Dual                    | 2-3 |

## **CPU Clock Frequency Jumpers**

The54TDP supports Pentium 75, 90, 100, 120, 133, 150, 167, 180, 200MHz. The jumper should be set to correspond to CPU speed.

| CPU Speed | JS8 | JS9 | JS13(pin 1-2) | JS13(pin 2-3) |
|-----------|-----|-----|---------------|---------------|
| 75 Mhz    | 2-3 | 1-2 | Open          | Open          |
| 90 Mhz    | 1-2 | 1-2 | Open          | Open          |
| 100 Mhz   | 2-3 | 2-3 | Open          | Open          |
| 120 Mhz   | 1-2 | 1-2 | Open          | Short         |
| 133 Mhz   | 2-3 | 2-3 | Open          | Short         |
| 150 Mhz   | 1-2 | 1-2 | Short         | Short         |
| 167 Mhz   | 2-3 | 2-3 | Short         | Short         |
| 180 Mhz   | 1-2 | 1-2 | Short         | Open          |
| 200 Mhz   | 2-3 | 2-3 | Short         | Open          |

## RAID card Support (to support Adaptec ARO-1130)

The 54TDP has one RAID Support Slot that can be used with Adaptec ARO-1130. The setting should be according.

| RAID Support Add-on card | JS10 |
|--------------------------|------|
| Not Installed            | 1-2  |
| Installed                | 2-3  |

## **SCSI Device Type**

Set to position 2-3 if at least one 16-bit SCSI device connect to the system board. Otherwise, set at position 1-2.

| Device Type | JS11 |
|-------------|------|
| 16-bit      | 2-3  |
| 8-bit       | 1-2  |

### Wide SCSI termination

Please see SCSI Setup for more detail information about setting up this jumper.

| Termination high Byte  | JS12 |
|------------------------|------|
| Together with low Byte | 1-2  |
| Always                 | 2-3  |

#### Clear CLCMOS

This jumper is to override the content of the EISA CMOS. Install at position 1-2 will allow the system to ignore EISA CMOS content during boot up. Return to postion 2-3 allow normal read and write to the EISA CMOS.

| Operation | CLCMOS |
|-----------|--------|
| Normal    | 2-3    |
| Clear     | 1-2    |

## Flash BIOS Type Select Jumper

This jumper is used to select the appropriate voltage supplied to the FLASH EPROM. Please refer to Programming the Flash BIOS instruction section for more detailed information. Manufacturing jumper only.

| Flash EPROM Type | FLASH |
|------------------|-------|
| 12V              | 1-2   |
| 5V               | 2-3   |

#### **Clear Password**

Once install at position 2-3, during boot up, even with password setup, the system will ignore the set up password and allow user to enter into CMOS setup to change to new password. Return to position 1-2 for normal operation.

| Operation | CLPSWD |
|-----------|--------|
| Normal    | 1-2    |
| Clear     | 2-3    |

## **Monitor Type**

| Туре  | MONO |
|-------|------|
| Color | 1-2  |
| Mono  | 2-3  |

### Support P55 CPU

| CPU Type Selection | JP11  | JP10  | JS14 |
|--------------------|-------|-------|------|
| P55 CPU            | Open  | Open  | 2-3  |
| P54 CPU            | Short | Short | 1-2  |

## **CONNECTOR Descriptions**

Following is the list of 54TDP system board connectors. For more detailed descriptions of these components, please refer to the next section. To avoid damaging the board and to have proper operation, caution should be taken when connecting these components.

- Power supply connectors (PS8 and PS9)
- Reset connector (RESET)
- Power LED and keyboard lock connector (KEYLOCK)
- Speaker connector (SPEAKER)
- Turbo LED connector (TBLED)
- SCSI Harddisk Activity LED connector (HDLED)
- Support Infrared (INFRARED PORT)
- Keyboard connector (KBCN1)
- Parallel Port connector (PARALLEL PORT)
- Serial Port 1 & 2 connector (SERIAL1) (SERIAL2)
- Floppy Interface connector (FLOPPY PORT)
- SCSI Interface connectors
- (SCSI2 PORT & ULTRA FAST WIDE SCSI PORT)

## **PC/AT Standard Connectors**

## Power Supply Connectors (PS8 and PS9)

The two Power Supply connectors (PS8 and PS9) are 6-pin AT standard power connectors. Most power supplies have two sixwire connectors, two of the wires on each connector are black. Align the two six-wire connectors so that the two black wires on each connector are in the middle as shown below.

| Pin | Connector PS9 | Connector PS8 |
|-----|---------------|---------------|
| 1   | Power Good    | Ground        |
| 2   | +5 VDC        | Ground        |
| 3   | +12 VDC       | -5 VDC        |
| 4   | -12 VDC       | +5 VDC        |
| 5   | Ground        | +5 VDC        |
| 6   | Ground        | +5 VDC        |

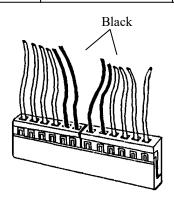

## **Keyboard Connector**

The keyboard connector (KBCN1) is a 5-pin, circular-type DIN socket. It is used to connect the system board keyboard interface to any standard AT-compatible keyboard. (84 or 101 - key type keyboards). The pin assignments are listed below:

| Pin | Description           |  |
|-----|-----------------------|--|
| 1   | Keyboard Clock Signal |  |
| 2   | Keyboard Data Signal  |  |
| 3   | Not Used              |  |
| 4   | Ground                |  |
| 5   | +5V Fused VDC         |  |

#### **Reset Connector**

The system RESET is a 2-pin Berg strip. It is used to connect the push button reset switch located on the front panel to the system board. System reset can be done by shorting pin 1 to pin 2 with the same effect as turning the power off and then on again.

| Pin | Description |  |
|-----|-------------|--|
| 1   | Reset Input |  |
| 2   | Ground      |  |

### **Power LED and Keyboard Lock Connector**

The Power LED and Keyboard Lock (KEYLOCK) is a 5-pin keyed Berg strip. It is used to connect +5 VDC power to the power indicator LED at the front panel and connect the security keyboard lock to the keyboard controller. This allows you to switch off the keyboard and to provide limited security against casual intruders. The pin assignments are indicated below:

| Pin | Description         |  |
|-----|---------------------|--|
| 1   | LED Power           |  |
| 2   | Key (No Connection) |  |
| 3   | Ground              |  |
| 4   | Keyboard Lock       |  |
| 5   | Ground              |  |

## **Speaker Connector**

The Speaker is a 4-pin keyed (SPEAKER) Berg strip. It is used to connect an external 2-inch, 8-ohm speaker to the system board to provide sound capability. The pin assignments are defined below:

| Pin | Description         |  |
|-----|---------------------|--|
| 1   | Speaker Data Out    |  |
| 2   | Key (No Connection) |  |
| 3   | Ground              |  |
| 4   | +5 VDC              |  |

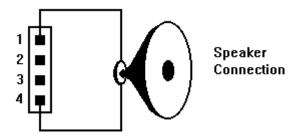

#### **Turbo LED Connector**

The Turbo LED connector (TBLED), marked as 'TB/LED', is a 2-pin Berg strip. It is used to connect a CPU operating frequency indicator LED from the front panel to the system board. The pin assignments are indicated below:

| Pin | Description    |  |
|-----|----------------|--|
| 1   | LED Anode(+)   |  |
| 2   | LED Cathode(-) |  |

# **Hard Disk Activity LED Connector**

The hard disk activity LED connector (HDLED) is a 4-pin keyed Berg strip. The LED will be on whenever data is transferred on the SCSI bus. The connector should be connected to the case's front panel hard disk LED.

| Pin | Description    |  |
|-----|----------------|--|
| 1   | LED Anode (+)  |  |
| 2   | Key (N/C)      |  |
| 3   | LED Cathode(-) |  |

| Pin | Description  |  |
|-----|--------------|--|
| 4   | LED Anode(+) |  |

## **Peripheral Connectors**

#### Parallel Port Connector

The on-board parallel port (PARALLEL PORT) connector is a 2x13-pin male header connector. The On-board Parallel Port can be disabled through the BIOS Setup. Please refer to Chapter 3 "Peripheral Management Setup" section for more detailed information. The pin assignment is shown below:

| Pin | Description | Pin | Description   |
|-----|-------------|-----|---------------|
| 1   | STROBE      | 2   | AUTO FEED XT  |
| 3   | Data Bit 0  | 4   | ERROR         |
| 5   | Data Bit 1  | 6   | INIT          |
| 7   | Data Bit 2  | 8   | SLCT IN       |
| 9   | Data Bit 3  | 10  | Ground        |
| 11  | Data Bit 4  | 12  | Ground        |
| 13  | Data Bit 5  | 14  | Ground        |
| 15  | Data Bit 6  | 16  | Ground        |
| 17  | Data Bit 7  | 18  | Ground        |
| 19  | ACK         | 20  | Ground        |
| 21  | BUSY        | 22  | Ground        |
| 23  | PE          | 24  | Ground        |
| 25  | SLCT        | 26  | No Connection |

The 54TDP's Integrated Parallel Port supports Extended Capabilities Port protocol (ECP) to provide a number of advantages for the parallel port as listed below:

• Uses DMA channel 1 or 3 to transfer data across the Parallel port in both forward and reverse directions; therefore, processor time is saved for other tasks. This is especially important in multi-tasking operating systems.

Peer-to-peer capability for networking.

Single byte run length encoded (RLE) compression for improved throughput (64:1.)

### **Serial Port 1 & 2 Connectors**

The Serial Port 1 and 2 connectors are the 2x5-pin male headers SERIAL1 & SERIAL2. Users should use a flex cable with a 9 or 25 -pin male D-subminiature receptacle at one end and a 2x5-pin female header at the other end to provide RS-232 serial interface. The On-board Serial Ports can be disabled through BIOS setup. Please refer to Chapter 3 "Peripheral Management Setup" section for more detailed information. The pin assignment for COM1/COM2 is defined below:

| Pin | Description              | Pin | Description               |
|-----|--------------------------|-----|---------------------------|
| 1   | Carrier Detect<br>(RLSD) | 2   | Receive Data (RXD)        |
| 3   | Transmit Data (TXD)      | 4   | Data Terminal Ready (DTR) |
| 5   | Signal Ground            | 6   | Data Set Ready (DSR)      |
| 7   | Request To Send<br>(RTS) | 8   | Clear To Send (CTS)       |
| 9   | Ring Indicator (RI)      | 10  | No Connection             |

# **Floppy Interface Connector**

The On-board Floppy Interface connector (FLOPPY PORT) is a 2x17-pin male header. This interface supports two 5.25" or 3.5" floppy drives in any combination and also can be disabled if no floppy drives are present on the system. The On-board Floppy Port can be disabled through the BIOS setup. Please refer to Chapter 3 "Peripheral Management Setup" section for more detail information. The pin assignment is as follows:

| Pin | Description | Pin | Description |
|-----|-------------|-----|-------------|
| 2   | RPM         | 1   | Ground      |

| Pin | Description   | Pin | Description |
|-----|---------------|-----|-------------|
| 4   | No Connection | 3   | Ground      |
| 6   | No Connection | 5   | Ground      |
| 8   | Index         | 7   | Ground      |
| 10  | Motor 1       | 9   | Ground      |
| 12  | Drive 2       | 11  | Ground      |
| 14  | Drive 1       | 13  | Ground      |
| 16  | Motor 2       | 15  | Ground      |
| 18  | Direction     | 17  | Ground      |
| 20  | Step          | 19  | Ground      |
| 22  | Write Data    | 21  | Ground      |
| 24  | Write Enable  | 23  | Ground      |
| 26  | Track0        | 25  | Ground      |
| 28  | Write Protect | 27  | Ground      |
| 30  | Read Data     | 29  | Ground      |
| 32  | Head Select   | 31  | Ground      |
| 34  | Disk Change   | 33  | Ground      |

#### **SCSI Interface Connectors**

The 54TDP supports two SCSI Port connectors. The 2x25 pin header SCSI1 port is 8-bit SCSI1 port interface. The 68-pin Female Miniature receptacle header SCSI2 port is 16-bit and Ultra Fast Wide SCSI2 Port interface. The SCSI Ports can be disabled through BIOS setup. Please refer to Chapter 4 "Peripheral Management Setup" section for more detailed information. The pin assignment of SCSI2 Port is as follows:

| Pin | Description | Pin | Description |  |
|-----|-------------|-----|-------------|--|
| 2   | Data 0      | 1   | Ground      |  |
| 4   | Data 1      | 3   | Ground      |  |
| 6   | Data 2      | 5   | Ground      |  |
| 8   | Data 3      | 7   | Ground      |  |
| 10  | Data 4      | 9   | Ground      |  |

| Pin | Description      | Pin | Description |  |
|-----|------------------|-----|-------------|--|
| 12  | Data 5           | 11  | Ground      |  |
| 14  | Data 6           | 13  | Ground      |  |
| 16  | Data 7           | 15  | Ground      |  |
| 18  | Data Parity      | 17  | Ground      |  |
| 20  | Ground           | 19  | Ground      |  |
| 22  | Ground           | 21  | Ground      |  |
| 24  | Ground           | 23  | Ground      |  |
| 26  | Terminator Power | 25  | Ground      |  |
| 28  | Ground           | 27  | Ground      |  |
| 30  | Ground           | 29  | Ground      |  |
| 32  | Attention        | 31  | Ground      |  |
| 34  | Ground           | 33  | Ground      |  |
| 36  | Busy             | 35  | Ground      |  |
| 38  | Acknowledge      | 37  | Ground      |  |
| 40  | Reset            | 39  | Ground      |  |
| 42  | Message          | 41  | Ground      |  |
| 44  | Select           | 43  | Ground      |  |
| 46  | Command/Data     | 45  | Ground      |  |
| 48  | Request          | 47  | Ground      |  |
| 50  | In/Out           | 49  | Ground      |  |

The pin assignment for 68-pin receptacle header SCSI2 is as follows:

| Pin | Description       | Pin | Description |
|-----|-------------------|-----|-------------|
| 35  | Data12            | 1   | Ground      |
| 36  | Data13            | 2   | Ground      |
| 37  | Data14            | 3   | Ground      |
| 38  | Data15            | 4   | Ground      |
| 39  | Data Parity(8-15) | 5   | Ground      |
| 40  | Data0             | 6   | Ground      |
| 41  | Data 1            | 7   | Ground      |
| 42  | Data 2            | 8   | Ground      |

| Pin | Description      | Pin | Description      |  |
|-----|------------------|-----|------------------|--|
| 43  | Data 3           | 9   | Ground           |  |
| 44  | Data 4           | 10  | Ground           |  |
| 45  | Data 5           | 11  | Ground           |  |
| 46  | Data 6           | 12  | Ground           |  |
| 47  | Data 7           | 13  | Open             |  |
| 48  | Data Parity(0-7) | 14  | Ground           |  |
| 49  | Ground           | 15  | Ground           |  |
| 50  | Ground           | 16  | Ground           |  |
| 51  | Terminator Power | 17  | Terminator Power |  |
| 52  | Terminator Power | 18  | Terminator Power |  |
| 53  | Reserved         | 19  | Reserved         |  |
| 54  | Ground           | 20  | Ground           |  |
| 55  | Attention        | 21  | Ground           |  |
| 56  | Ground           | 22  | Ground           |  |
| 57  | Busy             | 23  | Ground           |  |
| 58  | Acknowledge      | 24  | Ground           |  |
| 59  | Reset            | 25  | Ground           |  |
| 60  | Message          | 26  | Ground           |  |
| 61  | Select           | 27  | Ground           |  |
| 62  | Command/Data     | 28  | Ground           |  |
| 63  | Request          | 29  | Ground           |  |
| 64  | In/Out           | 30  | Ground           |  |
| 65  | Data8            | 31  | Ground           |  |
| 66  | Data9            | 32  | Ground           |  |
| 67  | Data10           | 33  | Ground           |  |
| 68  | Data11           | 34  | Ground           |  |

# **Building a high performance system**

The dimensions of the 54TDP system boards are designed to fit perfectly in a PC/XT (or PC/AT) standard case. To build a complete high performance system based on the 54TDP system board, the following equipment is needed:

1. A chassis (Case) with dimensions similar to PC/XT/AT standard chassis. The chassis should have a front Panel with connectors for Reset, Power, Keylock, Turbo LED, Speaker,

and Hard drive LED. The standard AT 230W power supply should be capable of providing a continuous power within a +4.75 VDC to +5.25 VDC range. A power line filter may be needed for areas with noisy transmission.

- 2. One or two floppy drives (360K/1.2M/1.44M/2.88M).
- 3. SCSI Hard disk drive to use with onboard SCSI controller or IDE hard disk drive with hard IDE disk controller.
- 4. Video card (Monochrome, CGA, EGA, VGA).
- 5. A video display monitor.
- 6. An AT-compatible keyboard (84 or 101 Keyboard).
- 7. The following additional peripherals will be useful in enhancing the system:
  - A bus or serial mouse.
  - A tape back up drive.
  - A CD-ROM drive.
- 8. Cables
  - A set of flat cables for floppy drive and hard disk drive.
  - AC Power cable (Usually Comes with power supply in case)
- 9. Tools
  - Set of Screw drivers, Cutter, Pliers

### CPU Installation

Care should be taken when installing the CPU into the Zero Insertion Force (ZIF) socket on the system board. Lift the handle of ZIF socket up. Place the Pentium processor into the ZIF socket. No force should be required to insert the CPU. On Pentium processors, pin 1 has a square base and it goes into a particular hole on the socket. Match the hole and pin one first and then easily insert the processor into the socket. Press the handle gently down. Pin 1 can also be identified by the non rectangular corner.

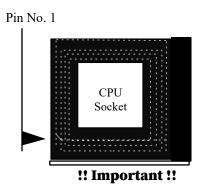

## **Cooling fan installation**

Mount the cooling kit with fan on top of the CPU. Connect power to fan from power supply. Make sure the cooling kit's bottom surface makes proper contact with top surface of CPU.

# !! Warning !!

The manufacturer of the board or CPU is not responsible for any damage to CPU because of improper handling during installation or if a cooling kit with fan is not used.

# **Installing DRAM SIMMs**

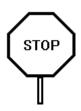

When working with DRAM SIMMs, it is extremely important that you avoid Electrical Static Discharge (ESD). Always ground yourself by wearing a grounded wristband or ankle strap.

- 1. Power must be off while installing SIMMs.
- 2. The SIMM module should face to the right with pin 72 next to the power supply connectors.
- 3. Insert the SIMM at a 45 degree angle, tilted towards ISA slots.
- 4. Gently push the SIMM to an upright position until it "snaps" into place.
- 5. Repeat above steps until the entire bank is filled.

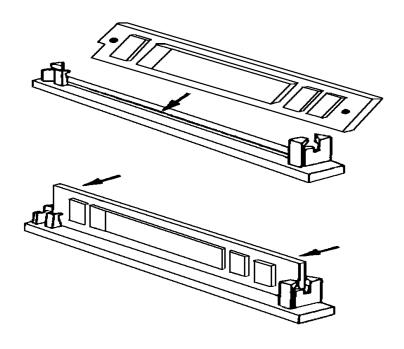

## **DRAM SIMMs Configuration**

The on-board DRAM memory sub-system has six module mounting sockets which are divided into "banks" of two sockets each. Sockets labeled SIM1 & SIM2 constitute bank 1. Sockets labeled SIM3 & SIM4 constitute bank 2. Socket label SIM5 & SIM6 constitute bank 3. They support EDO, Fast Page Mode, None Parity, and Parity of 256Kx36,512Kx36, 1Mx36, 2Mx36, 4Mx36, 8Mx36, 16Mx36 and 32Mx36 DRAM SIMMs and support up to 768MB. DRAM speed must be 70ns or faster and must be two SIMMs for each bank. You can configure the memory of the 54TDP in a variety of ways as follows.

| Bank # 1    | Bank # 2    | Bank # 3    | Total |
|-------------|-------------|-------------|-------|
| SIM#1&SIM#2 | SIM#3&SIM#4 | SIM#5&SIM#6 | DRAM  |
| 256Kx36     | None        | None        | 2MB   |
| 256Kx36     | 256Kx36     | None        | 4MB   |
| 256Kx36     | 256Kx36     | 256Kx36     | 6MB   |
| 512Kx36     | None        | None        | 4MB   |
| 512Kx36     | 512Kx36     | None        | 8MB   |
| 512Kx36     | 512Kx36     | 512Kx36     | 12MB  |
| 1Mx36       | None        | None        | 8MB   |
| 1Mx36       | 1Mx36       | None        | 16MB  |
| 1Mx36       | 1Mx36       | 1Mx36       | 24MB  |
| 2Mx36       | None        | None        | 16MB  |
| 2Mx36       | 2Mx36       | None        | 32MB  |
| 2Mx36       | 2Mx36       | 2Mx36       | 40MB  |
| 4Mx36       | None        | None        | 32MB  |
| 4Mx36       | 4Mx36       | None        | 64MB  |
| 4Mx36       | 4Mx36       | 4Mx36       | 96MB  |
| 8Mx36       | None        | None        | 64MB  |
| 8Mx36       | 8Mx36       | None        | 128MB |
| 8Mx36       | 8Mx36       | 8Mx36       | 192MB |
| 16Mx36      | None        | None        | 128MB |
| 16Mx36      | 16Mx36      | None        | 256MB |
| 16Mx36      | 16Mx36      | 16Mx36      | 384MB |
| 32Mx36      | None        | None        | 256MB |
| 32Mx36      | 32Mx36      | None        | 512MB |
| 32Mx36      | 36Mx36      | 36Mx36      | 768MB |

#### **SCSI Device Connection**

The 54TDP supports both 8-bit and 16-bit SCSI ports. If the SCSI devices of the system are regular 8-bit type, use the provided 50-pin cable to connect the SCSI devices such as hard drives, CD-ROM, etc.,. to the 50-pin double row connector SCSI-2 port on the board. Make sure the colored stripe on the cable (indicating the location of pin 1) matches Pin 1 of the connector on the mother board as well as Pin 1 of the SCSI devices' connectors.

If the SCSI devices of the system are 16-bit type, the optional Fast and Wide SCSI cable must be purchased to connect the devices to the Miniature receptacle connector Ultra Fast & Wide port on the board. Note that to hook up regular 8-bit external SCSI devices, a special extension connector card named QAX must be used. Contact your dealer or distributor to purchase this card. For 16-bit Fast and Wide external SCSI devices, the cable already has a built-in external connector.

# Terminate the endpoints of the SCSI bus.

The SCSI bus must be terminated correctly to ensure proper operation. The first and last physical SCSI devices on the SCSI cable must have terminators installed or enabled. All other SCSI devices in middle must have terminators removed or disabled.

Terminators on the motherboard are active type and are enabled by default. To disable the onboard SCSI termination, use the SCSI Select Utility that is built-in to the SCSI firmware.

# **Floppy Disk Drives Connection**

The 54TDP supports to 2 floppy drives. The floppy ribboncable is provided with the system board. Use the cable to connect the floppy drives into 34-pin double-row connector Floppy port on the board. Make sure the colored stripe on the cable (indicating the location of pin 1) matches Pin 1 of the connector on the mother board as well as Pin 1 on the floppy drives.

### **Serial Port and Parallel Port connection**

The 54TDP motherboard is shipped with a set of ribbon-cable and mounting bracket for two Serial Ports and one Parallel Port. Connect the 10-pin double-row connectors of the ribbon cable to the 10-pin double row headers SERIAL1 & SERIAL2 on the motherboard. You can optional select the 9-pin external connector or the 25-pin external connector. The parallel Port connection should be done through the 26-pin double row header parallel port on the motherboard. The external connector bracket can be either mounted into a regular I/O slot brackets or to the system case by removing the bracket.

## Peripheral Add-on Card installation

The 54TDP supports both PCI slots and EISA add-on cards. You can install the corresponding add-on cards into any of these slots. Make sure the add-on cards' interrupts or DMA channels do not conflict with each other. The best way to remember is to write down the information of all the installed cards into the back of this manual for later reference.

- . Normally PCI Add-on cards can be automatically configured by system BIOS during boot up. However, some PCI add-on cards do have jumper settings for INTA or INTB. Write down the information if it is available for later reference.
- . EISA Add-on cards can be configured automatically by EISA Configuration Utility (ECU); thus, you only need to write down the slot number that the card installed into.
- . ISA Add-on cards' memory mapping, interrupt level, or DMA channels are normally configured by jumper settings or switches and they cannot be detected by running the ECU. You should write down the information of the cards in detail for later reference.

Please refer to the manuals shipped with the add-on cards for more information. Care should be taken when inserting the cards into the slots to make sure the connectors slots are not damaged.

### CHAPTER 3: SYSTEM BOARD SOFTWARE SETUP

### **SETUP SYSTEM CMOS:**

You need to setup the system CMOS every time:

- \* You start a new and un-configured system
- \* You receive at start-up time an error message indicating the configuration information stored in the non Volatile CMOS RAM has somehow become corrupted.
- \* You add, remove, or change peripherals from your system.
- \* You add, remove, or change DRAM from your system.

The first time you power up the system, the configuration information stored in the battery-backed CMOS RAM may not be correct. The BIOS detects this condition and prompts the user to go through the CMOS SETUP section. This chapter explains how to use the BIOS SETUP program and make the appropriate entries.

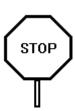

Some of the parameters are already factory preset and do not need to be changed. Please read the instructions carefully and only change the settings if necessary.

## **Entering CMOS Setup**

The System BIOS provides a Built-in Setup Utility that can be accessed by pressing < Del > key at the appropriate time during system boot up. Setup configuration data is stored in the system CMOS RAM. The Following window will appear in the AMIBIOS Setup main screen. Details of setup options in each window is given in the following section:

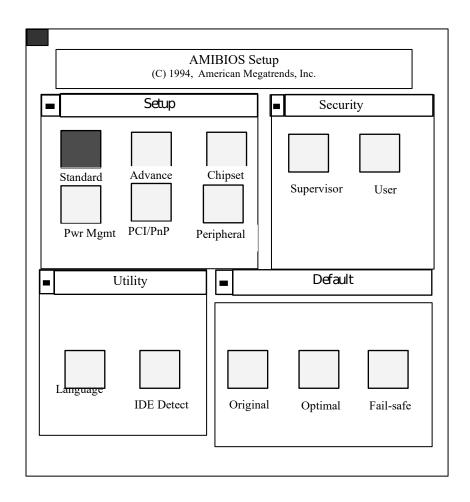

## **Setup Windows:**

| Types of Setup   | Description                                                                                                    |
|------------------|----------------------------------------------------------------------------------------------------|
| Standard Setup   | Sets date & time, hard disk type, floppy drive                                                                                                    |
|                  | types.                                                                                                    |
| Advanced Setup   | Features for a high performance motherboard such as Quick Boot ,BootUp Sequence ,BootUp Num-Lock, Floppy Drive Swap, Mouse Support, Primary Display, Password Check, OS/2 Compatible Mode, Internal Cache, External Cache, System BIOS Cacheable, C000 to DC00 Shadow, etc.,. |
| Chipset Setup    | Sets chipset-specific options and features.                                                                                                    |
| Power Mgmt       | Power Management control options.                                                                                                    |
| PCI/PnP Setup    | Sets options related to the PCI bus and Plug and Play features.                                                                                                    |
| Peripheral Setup | Controls I/O Peripheral Controller-related options.                                                                                                    |

## Standard Setup

Standard Setup options are displayed by choosing the Standard icon from the WINBIOS Setup menu. All Standard Setup options are described below.

#### **Pri Master**

Pri Slave Sec Master Sec Slave

For each icon above, once select, you can either enter the type of drive installed, if known, or select **Auto** to have system BIOS detect the drive type for you.

## Date/Time

Select the Date/Time option to change the date or time. The current date and time are displayed. Enter new values through the displayed window.

## Floppy Drive A, B

Choose the Floppy Drive A or B icon to specify the floppy drive type. The settings are  $360 \text{ KB } 5\frac{1}{4}$ ",  $1.2 \text{ MB } 5\frac{1}{4}$ ",  $720 \text{ KB } 3\frac{1}{2}$ ",  $1.44 \text{ MB } 3\frac{1}{2}$ ", or  $2.88 \text{ MB } 3\frac{1}{2}$ ".

## **Advanced Setup**

Advanced Setup options are displayed by choosing the Advanced icon from the WINBIOS Setup main menu. All Advanced Setup options are described in this section.

## **Quick Boot**

Set this option to *Enabled* to instruct BIOS to boot quickly when the computer is powered on.

| Setting  | Description                                              |
|----------|----------------------------------------------------------|
| Disabled | BIOS test all system memory. BIOS waits up to 40         |
|          | seconds during detecting disk drive attached to the      |
|          | system. This is very important for some hard drives that |
|          | have very long initialization time after being reset.    |
| Enabled  | BIOS does not test system memory above 1 MB.             |
|          | BIOS will only quickly scan the bus to detect if hard    |
|          | drives present and will not wait if device is slow to    |
|          | response.                                                |

The Optimal and Fail-Safe default settings are *Enabled*.

## **BootUp Sequence**

This option sets the sequence of boot drives (floppy drive A:, hard disk drive C:, or a CD-ROM drive) that the AMIBIOS attempts to boot from after AMIBIOS POST completes. The settings are *C:,A:,CDROM, CDROM,C:,A:*, or *A:,C:, CDROM*. The default settings are *C:,A:,CDROM*.

## **BootUp NumLock**

Set this option to *Off* to turn the Num Lock key off when the computer is booted so you can use the arrow keys on both the numeric keypad and the keyboard. The settings are *On* or *Off*. The default setting is *On*.

## **Floppy Drive Swap**

Set this option to *Enabled* to permit drives A: and B: to be swapped. This option allows system to boot up either from floppy drive A: or B:, specially for the system with two different types of floppy drives. The settings are *Enabled* or *Disabled*. The default setting is *Disabled*.

## **Mouse Support**

When this option is set to *Enabled*, the PS/2-type mouse port will be enabled. Note that this is not applied for Serial Mouse that typically connected to Serial port. The settings are *Enabled* or *Disabled*. The default setting is *Disabled*.

## **Primary Display**

This option specifies the type of display monitor and adapter in the computer. The settings are *Mono*, *CGA40*, *CGA80*, *EGA/VGA*, or *Absent*. The Optimal and Fail-Safe default settings are EGA/VGA.

#### Password Check

This option enables password checking every time the computer is powered if password been setup previously. If *Always* is chosen, a user password request prompt appears every time the computer is turned on. If *Setup* is selected, a user password request prompt appears every time user wants to get into CMOS setup screen (by pressing "DEL" key right after power on. The Optimal and Power-On defaults are *Setup*.

## **Parity Check**

This option is to check the parity DRAM. This option should be only enabled if you are sure that the memory installed in the system support parity bit (By 36, not by 32 type), if this option is Enabled and DRAM is none parity than the BIOS will report the error message during boot up. The Default setting is *Disabled*.

## **OS/2 Compatible Mode**

Set this option to *Enabled* to permit the system run properly with IBM OS/2 (if IBM OS/2 operating system is installed). The settings are *Enabled* or *Disabled*. The default setting is *Disabled*.

#### **Internal Cache**

This option specifies the caching algorithm used for the Cache Memory built-in the microprocessor. The Cache Memory can be disabled, enabled as Write Back or Write Through. Write back provide better performance. However, very few applications may required Write Through. Default setting is *Write Back*.

#### **External Cache**

This option specifies the caching algorithm used for the External Cache Memory (or called Level 2 Cache. Level 1 Cache is the one built-in the microprocessor) built-in the system board. The Cache Memory can be disabled, enabled as Write Back or Write Through. Write back provide better performance. However, very few applications may required Write Through. Default setting is *Write Back*.

## **System BIOS Cacheable**

When this option is set to *Enabled*, the BIOS code, beside be shadowed into system Memory, also be cached into the Cache Memory. If Disabled is select, the BIOS code only be shadowed into system memory. The settings are *Enabled* or

*Disabled.* The Optimal default setting is *Enabled.* The Fail-Safe default setting is *Disabled.* 

## C000,16K Shadow

C400,16K Shadow C800,16K Shadow CC00,16K Shadow D000,16K Shadow D400,16K Shadow D800,16K Shadow C000,16K Shadow

These options allow the I/O ROM (most of the time is 8-bit device) at the specific region of I/O memory address space, if present, to be *Enabled* (or *Shadowed*), in the 64-bit system memory DRAM, or aslo be Cached into the Cache memory for faster execution. The 16KB at C000 and 16KB at C400, which are used for display ROM address space, is set as Enabled as default to improve display performance.

## **Advanced Chipset Setup**

## **Memory Hole**

This option allows the enabling of a memory hole at either address 512K-640K or at address 15M-16M. This is to support some special adapters that require linear frame buffer memory space. Select this option only when you know very well about the adapters installed in the system and whether they need this memory hole. The Default setting is *Disabled*.

## 8Bit I/O Recovery Time (BCLK)

This setup allows to insert wait states for I/O cycles on the ISA bus for some old 8-bit ISA adapter cards is too slow for the new advanced system board with very high performance CPU speed. This is reserved for advanced users. The higher number, the more wait states will be added. The Default setting is 2.

## 16Bit I/O Recovery Time (BCLK)

This setup allows to insert wait states for I/O cycles on the ISA bus for some old 16-bit ISA adapter cards is too slow for the new advanced system board with very high performance CPU speed. This is reserved for advanced users. The higher number, the more wait states will be added. The Default setting is 1.

## **DRAM Timings**

This setup should be set according to the speed of DRAM memory installed in the system. The optimal setting is 60ns for the best performance. However, care should be taken to make sure the memory speed is also 60ns or faster. If you do not know for sure the memory speed, select 70ns. The default setting is 70ns.

#### **Refresh Rate**

Allows the refresh rate to be set according to the memory bus clock (50mhz, 60mhz or 66mhz).

## **Read Burst Timing**

This option is to optimize system memory timing.

## **Write Burst Timing**

This option is to optimize system memory timing.

## **Fast RAS to CAS Delay (Clocks)**

This is to control DRAM memory timing. It is reserved for advanced users. Default setting is 2.

## LeadOff Timing

This option should be set accordingly to the type of memory use in the system. Default setting is 7/6/3/4.

## **Power Management Setup**

Power Management Setup options are displayed by choosing the Power Mgmt icon from the WINBIOS Setup main menu. All Power Management Setup options are described in this section.

## **Power Management/APM**

Set this option to *Enabled* to enable the power management and APM (Advanced Power Management) features. The settings are *Enabled* or *Disabled*. The default setting is *Disabled*.

## **Instant On Support**

Set this option to *Enabled* to allow the computer to go to full power on mode when leaving a power-conserving state. *This option is only available if supported by the computer hardware*. AMIBIOS uses the RTC Alarm function to wake the computer at a prespecified time. The settings are *Enabled* or *Disabled*. The default setting is *Disabled*.

#### **Green PC Monitor Power State**

This option specifies the power management state that the Green PC-compliant video monitor enters after the specified period of display inactivity has expired. The settings are *Disabled*, *Off*, *Standby*, or *Suspend*. The default setting is Standby.

#### Video Power Down Mode

This option specifies the power management state that the video subsystem enters after the specified period of display inactivity has expired. The settings are *Disabled*, *Standby*, or *Suspend*. The default setting is *Disabled*.

#### **Hard Disk Power Down Mode**

This option specifies the power management state that the hard disk drive enters after the specified period of display inactivity has expired. The settings are *Disabled*, *Standby*, or *Suspend*. The default setting is *Disabled*.

## Hard Disk Time-out (Min.)

This option specifies the length of a period of hard disk inactivity. When this period expires, the hard disk drive enters the power-conserving mode specified in the **Hard Disk Power Down Mode** option described on the previous page. The settings are *Disabled*, *1 Min (minutes)*, and all one minute intervals up to and including 15 *Min*. The default setting is *Disabled*.

## **Standby Time-out**

This option specifies the length of the period of system inactivity when the computer is in Full-On mode before the computer is placed in Standby mode. In Standby mode, some power use is curtailed. The settings are *Disabled*, *1 Min*, *2 Min*., and all one minute intervals up to and including 15 *Min*. The default setting is *Disabled*.

## Suspend Time-out

This option specifies the length of the period of system inactivity when the computer is already in Standby mode before the computer is placed in Suspend mode. In Suspend mode, nearly all power use is curtailed. The settings are *Disabled*, *1 Min.*, *2 Min.*, and all one minute intervals up to and including 15 *Min.* The default setting is *Disabled*.

#### Slow Clock Ratio

This option specifies the speed at which the system clock runs in power saving modes. The settings are expressed as a ratio between the normal clock speed and the power down clock speed. The settings are 1:1, 1:2 (half as fast as normal), 1:4 ((the normal clock speed), 1:8, 1:16, 1:32, 1:64, or 1:128. The default setting is 1:8.

## **Display Activity**

This option specifies if AMIBIOS is to monitor activity on the display monitor for power conservation purposes. When this options set to *Monitor* and there is no display activity for the length of time specified in the value in **the Full-On to Standby (Min)** option, the computer enters a power saving state. The settings are *Monitor* or *Ignore*. The default setting is *Ignore*.

IRQ 3..... IRQ 15

These options enable event monitoring. When the computer is in a power saving mode, activity on the named interrupt request line is monitored by AMIBIOS. When any activity occurs, the computer enters Full On mode. Each of these options can be set to *Monitor* or *Ignore*. The default setting for all options are *monitor* except IRQ13.

## PCI/PnP Setup

PCI/PnP Setup options are displayed by choosing the PCI/PnP Setup icon from the WINBIOS Setup main menu. All PCI/PnP Setup options are described in this section

## **Plug and Play Aware OS**

Set this option to *Yes* if the operating system installed in the computer is Plug and Play-aware. AMIBIOS only detects and enables PnP ISA adapter cards that are required for system boot. The Windows 95 operating system detects and enables all other PnP-aware adapter cards. Windows 95 is PnP-aware. Set this option to *No* if the operating system (such as DOS, OS/2, Windows 3.x) does not use PnP. *You must set this option correctly or PnP-aware adapter cards installed in your computer will not be configured properly*. The settings are *No* or *Yes*. The Optimal and Fail-Safe default settings are *No*.

## **PCI Latency Timer (in PCI Clocks)**

This option sets latency of all PCI devices on the PCI bus. The settings are in units equal to PCI clocks. The settings are 32, 64, 96, 128, 160, 192, 224, or 248. The Optimal and Fail-Safe default settings are 32.

## **PCI VGA Palette Snoop**

This option must be set to *Enabled* if any ISA adapter card installed in the computer requires VGA palette snooping. The settings are *Disabled* or *Enabled*. The Optimal and Fail-Safe default settings are *Disabled*.

#### **PCI IDE Bus Master**

Set this option to *Enabled* to specify that the IDE controller on the system board or add-on card has bus mastering capability. The settings are *Disabled* or *Enabled*. The Optimal default settings are *Enabled*.

#### Offboard PCI IDE Card

This option specifies if an offboard PCI IDE controller adapter card is used in the computer. You must also specify the PCI expansion slot on the motherboard where the offboard PCI IDE controller card is installed. This requires because mode of PCI IDE add-on card do not have built-in configuration EPROM as

required by PCI specification. If an offboard PCI IDE controller is used, the onboard IDE controller on the motherboard is automatically disabled. The settings are *Disabled*, *Auto*, *Slot1*, *Slot2*, *Slot3*, or *Slot4*.

If *Auto* is selected, AMIBIOS automatically determines the correct setting for this option. The Optimal and Fail-Safe default settings are *Auto*.

## **Offboard PCI IDE Primary IRQ**

This option specifies the PCI interrupt used by the primary IDE channel on the offboard PCI IDE controller. The settings are *Disabled, INTA, INTB, INTC,* or *INTD*. The Optimal and Fail-Safe default settings are *Disabled*.

## Offboard PCI IDE Secondary IRQ

This option specifies the PCI interrupt used by the secondary IDE channel on the offboard PCI IDE controller. The settings are *Disabled*, *INTA*, *INTB*, *INTC*, or *INTD*. The Optimal and Fail-Safe default settings are *Disabled*.

## PCI Slot 1 IRQ Priority...

These options allow user to selectively specify the required interrupt for some special PCI adapter cards. Normally, the system BIOS will assign whatever interrupt available to the PCI adapters installed. However, some PCI adapters required the interrupt assigned to be specific. These options should be set only when you know very well about the PCI adapters installed. Otherwise, they should be set to *Auto*.

#### DMA Channel 0....

These options allow user to selectively assign DMA channel. The options are reserved for advanced user setup. Default setting is PnP.

## IRQ3.....

These options specify the bus that the named interrupt request lines (IRQs) are used on. These options allow you to specify IRQs for use by legacy ISA adapter cards.

These options determine if AMIBIOS should remove an IRQ from the pool of available IRQs passed to BIOS configurable devices. The available IRQ pool is determined by reading the ESCD NVRAM. If more IRQs must be removed from the pool, the end user can use these PCI/PnP Setup options to remove the IRQ by assigning the option to the *ISA/EISA* setting. Onboard I/O are configurable by AMIBIOS. The IRQs used by onboard I/O are configured as *PCI/PnP*. The settings are *PCI/PnP* or *ISA/EISA*. The Optimal and Fail-Safe default settings are *PCI/PnP*.

## **Peripheral Setup**

Peripheral Setup options are displayed by choosing the Peripheral Setup icon from the WINBIOS Setup main menu. All Peripheral Setup options are described in this section. Note that *Auto* selection means the BIOS will detect all the resources available in the system and will setup each peripheral automatically.

#### **On-Board PCI SCSI**

This option specifies the onboard SCSI Controller. The settings are *Enabled* & *Disabled*. The Default setting is *Enabled*.

(This option is only for the system board with Built-in SCSI)

#### Onboard FDC

This option enables the floppy drive controller on the motherboard. Note that if there is another floppy controller exist on the I/O bus, such as from adapter card, then the onboard FDC

will be automatically disabled. The settings are Auto, *Enabled* or *Disabled*. The Optimal default setting is *Auto*.

#### **Onboard Serial Port1**

This option enables serial port 1 on the motherboard and specifies the base I/O port address for serial port 1.

The settings are 2F8h, 2E8h, 3F8h, 3E8h, Auto or *Disabled*. The Optimal default setting *Auto*.

#### **Onboard Serial Port2**

This option enables serial port 2 on the motherboard and specifies the base I/O port address for serial port 2.

The settings are *2F8h*, *2E8h*, *3F8h*, *3E8h*, *Auto* or *Disabled*. The Optimal default setting is *3F8h*. The Fail-Safe default setting is *Auto*.

#### **Onboard Parallel Port**

This option enables the parallel port on the motherboard and specifies the parallel port base I/O port address. The settings are *378h*, *278h*, *3BCh*, *Auto* or *Disabled*. The Optimal default setting is *Auto*.

#### **Parallel Port Mode**

This option specifies the parallel port mode. ECP and EPP are both bi-directional data transfer schemes that adhere to the IEEE P1284 specifications. The settings are:

| Setting | Description                                            |
|---------|--------------------------------------------------------|
| Normal  | The normal parallel port mode is used. This is the     |
|         | default setting.                                       |
| EPP     | The parallel port can be used with devices that adhere |
|         | to the Enhanced Parallel Port (EPP) specification. EPP |
|         | uses the existing parallel port signals to provide     |
|         | asymmetric bi-directional data transfer driven by the  |

| Setting | Description                                            |
|---------|--------------------------------------------------------|
|         | host device.                                           |
| ECP     | The parallel port can be used with devices that adhere |
|         | to the Extended Capabilities Port (ECP) specification. |
|         | ECP uses the DMA protocol to achieve transfer rates    |
|         | of approximately 2.5 Mbs. ECP provides symmetric       |
|         | bi-directional communications.                         |

#### **EPP version**

This option is reserved for some of old version EPP devices that were designed based on early version of the EPP specification. The function is only for debugging purpose.

## **Parallel Port IRQ**

Normally parallel port uses interrupt 7 (if mapped at primary address 378h). However, it also can use interrupt 5 (if mapped as secondary address 278h). Default setting is Auto.

## **Security Setup Window**

## **Supervisor**

Select this option to set the password at supervisor level. Note that user level can not change supervisor password.

#### User

Select this option to set the password at user level.

## **Utility Window**

## Language

#### **IDE Detect**

Select this option to let the system detect all IDE devices installed in the system.

## **Default Setup Window**

The Default Setup windows has following options. Every option in BIOS Setup contains two default values: a Fail-Safe default and the Optimal default value.

## **Original Defaults**

Restores old values of setup if the user decides to abandon changes.

## **Optimal Defaults**

The Optimal default values provide optimum performance settings for all devices and system features. If the onboard SCSI, floppy and I/O controller are used in the system, Optimal default setting should be loaded to simplify the CMOS setup process.

#### **Fail-Safe Defaults**

The Fail-Safe default settings consist of the safest set of parameters. Use them if the system is behaving erratically. They should always work but do not provide optimal system performance characteristics. Once this option is loaded, user should go back to the first selection setup menu to manually select other options.

#### PROGRAMMING FLASH BIOS

You can reprogram the BIOS when there is BIOS update instead of the need to replacing the BIOS EPROM. There are two ways to re-program the Flash BIOS. The first way can be done during boot up time. The second way can be done with utility included in the Utility floppy diskette shipped with the board.

## Flash from boot up time:

- a. Prepare a diskette for BIOS ROM file with the file name should be 54TDP.ROM. This file comes from our technical support HomePage or from our BBS. Once you down load the file, you should rename it to the name above.
- b. Insert a diskette into drive A.
- c. Press the keys CTRL + HOME down and turn the system power on. Release the keys once the systems start to search for the floppy drive. The system will take the file from the floppy diskette and reprogram the onboard FLASH BIOS.

#### Note:

- . If the system beeps two times, it indicates the update ROM file name is not match.
- . If the system beeps continuously, it indicates no diskette in floppy drive.
- . If there is no beep during drive A searching, it indicates the system gets the right file and flashing the FLASH ERPOM. The system will give four beeps when the flashing process completes and then reboots the system with the new BIOS.
- 4. Now you can enter into the CMOS setup by following the CMOS setup procedure in the CMOS setup section.
- If the system crash during flash or corruption caused by BIOS. Just recopy the new BIOS ROM file into floppy diskette and repeat the steps above. The system will automatically flashes BIOS ROM file into EPROM as normal.

# APPENDIX A-AMIBIOS ERROR MESSAGES AND BEEP CODES

Errors can occur during POST (Power On Self Test) which is performed every time the system is powered on. Fatal errors, which prevent the system from continuing the boot process, are communicated through a series of audible beeps. Other errors are displayed in the following format:

ERROR Message Line I ERROR Message Line 2

For most displayed error messages, there is only one message. If a second message appears, it is "RUN SETUP". If this message occurs, press <Fl> to run AMIBIOS Setup.

#### **BEEP CODES**

| Beeps | Error Message                                     | Description                                                                                    |
|-------|---------------------------------------------------|------------------------------------------------------------------------------------------------|
| 1     | Refresh Failure                                   | The memory refresh circuitry on the baseboard is faulty.                                       |
| 2     | Paity Error                                       | Parity is not support on this product, will not occur                                          |
| 3     | Base 64KB<br>Memory Failure                       | Memory failure in the first 64KB.                                                              |
| 4     | Timer Not<br>Operational                          | Memory failure in the first 64KB of memory, or Timer 1 on the baseboard is not functioning.    |
| 5     | Processor Error                                   | The CPU on the baseboard generated an error.                                                   |
| 6     | 8042-Gate A20<br>Failure                          | The keyboard controller(8041) may be bad. The BIOS can not switch to protectd mode.            |
| 7     | Processor<br>Exception                            | The CPU generated an exception interrupt.                                                      |
| 8     | Display Memory<br>Read/Write error                | The system video adapter is either missing or its memory is faulty. This is not a fatal erroe. |
| 9     | ROM Checksum<br>Error                             | ROM checksum value does not match the value enclosed in BIOS.                                  |
| 10    | CMOS Shut<br>down Register<br>Read/Write<br>Error | The shutdown register for CMOS RAM failed.                                                     |
| 11    | Cache Error<br>External Bad                       | The external cache is faulty.                                                                  |

#### ERROR MESSAGES

|                                        | E14'                                                                       |
|----------------------------------------|----------------------------------------------------------------------------|
| 0042 G + 120 F                         | Explanation (2012)                                                         |
| 8042 Gate-A20 Error                    | Gate A20 on the keyboard controller (8042) is not                          |
| Address Line Short!                    | working. Replace the 8042.  Error in the address decoding circuitry on the |
| Address Line Short!                    | baseboard.                                                                 |
| Casha Managan Dad                      |                                                                            |
| Cache Memory Bad, Do Not Enable Cache! | Cache memory is defective. Replace it.                                     |
| CH-2 Timer Error                       | Most AT systems include two times. There is an                             |
|                                        | Most AT systems include two timers. There is an error in timer 2.          |
| CMOS Battery State                     | CMOS RAM is powered by a battery. The battery                              |
| Low                                    | power is low. Replace the battery.                                         |
| CMOS Checksum                          | After CMOS RAM values are saved, a checksum                                |
| Failure                                | value is generated for error checking. The previous                        |
|                                        | value is different from the current value. Run                             |
|                                        | AMIBIOS Setup.                                                             |
| CMOS System                            | The values stored in CMOS RAM are either corrupt                           |
| Options Not Set                        | or nonexistent. Run setup.                                                 |
| CMOS Display Type                      | The video type in CMOS RAM does not match the                              |
| Mismatch                               | type detected by the BIOS. Run AMIBIOS Setup.                              |
| CMOS Memory Size Mismatch              | The amount of memory on the baseboard is                                   |
| Mismatch                               | different than the amount in CMOS RAM. Run AMIBIOS Setup.                  |
| CMOS Time and Date                     | Run Standard CMOS Setup to set the date and time                           |
| Not Set                                | in CMOS RAM.                                                               |
| Diskette Boot Failure                  | The boot disk in floppy drive A: is corrupt. It                            |
|                                        | cannot be used to boot the system. Use another                             |
|                                        | boot disk and follow the screen instructions.                              |
| Display Switch Not                     | The display jumper is not implemented on this                              |
| Proper                                 | product, this error will not occur.                                        |
| DMA Error                              | Error in the DMA controller.                                               |
| DMA #1 Error                           | Error in the first DMA channel.                                            |
| DMA #2 Error                           | Error in the second DMA channel.                                           |
| FDD Controller                         | The BIOS cannot communicate with the floppy disk                           |
| Failure                                | drive controller. Check all appropriate connections                        |
|                                        | after the system is powered down.                                          |
| HDD Controller                         | The BIOS cannot communicate with the hard disk                             |
| Failure                                | drive controller. Check all appropriate connections                        |
| DIED //1 E                             | after the system is powered down.                                          |
| INTR #1 Error                          | Interrupt channel 1 failed POST.                                           |
| INTR #2 Error                          | Interrupt channel 2 failed POST.                                           |
| Invalid Boot Diskette                  | The BIOS can read the disk in floppy drive A:, but                         |
| TZ 1 1'                                | cannot boot the system. Use another boot disk.                             |
| Keyboard is                            | The keyboard lock on the system is engaged. The                            |
| LockedUnlock it                        | system must be unlocked to continue.                                       |

|                        | Explanation                                         |  |  |
|------------------------|-----------------------------------------------------|--|--|
| Keyboard Error         | There is a timing problem with the keyboard. Set    |  |  |
|                        | the keyboard option in standard CMOS Setup to       |  |  |
|                        | Not installed to skip the keyboard POST routines.   |  |  |
| KB/Interface Error     | There is an error in the keyboard connector.        |  |  |
| Off Board Parity Error | Parity error in memory installed in an expansion    |  |  |
|                        | slot. The format is:                                |  |  |
|                        | OFF BOARD PARITY ERROR ADDR (HEX) =                 |  |  |
|                        | (XXXX)                                              |  |  |
|                        | XXXX is the hex address where the error occurred.   |  |  |
| On Board Parity Error  | Parity is not supported on this product, this error |  |  |
|                        | will not occur.                                     |  |  |
| Parity Error ????      | Parity error in system memory at an unknown         |  |  |
|                        | address.                                            |  |  |

## ISA NMI MESSAGES

| ISA NMI Message       | Explanation                                          |
|-----------------------|------------------------------------------------------|
| Memory Parity Error   | Memory failed. If the memory location can be         |
| at xxxxx              | determined, it is displayed as xxxxx. If not, the    |
|                       | message is Memory Parity Error ????.                 |
| I/O Card Parity Error | An expansion card failed. If the address can be      |
| at xxxxx              | determined, it is displayed as xxxxx. If not, the    |
|                       | message is I/O Card Parity Error ????.               |
| DMA Bus Time-out      | A device has driven the bus signal for more than 7.8 |
|                       | microseconds.                                        |

## APPENDIX B: AMI BIOS HARD DISK TYPE

| Туре | Cylinder | Heads | Write<br>Precomp | Landing<br>Zone | Sectors | Size  |
|------|----------|-------|------------------|-----------------|---------|-------|
| 1    | 306      | 4     | 128              | 305             | 17      | 10MB  |
| 2    | 615      | 4     | 300              | 615             | 17      | 20MB  |
| 3    | 615      | 6     | 300              | 615             | 17      | 31MB  |
| 4    | 940      | 8     | 512              | 940             | 17      | 62MB  |
| 5    | 940      | 6     | 512              | 940             | 17      | 47MB  |
| 6    | 615      | 4     | 65535            | 615             | 17      | 20MB  |
| 7    | 462      | 8     | 256              | 511             | 17      | 31MB  |
| 8    | 733      | 5     | 65535            | 733             | 17      | 30MB  |
| 9    | 900      | 15    | 65535            | 901             | 17      | 112MB |
| 10   | 820      | 3     | 65535            | 820             | 17      | 20MB  |
| 11   | 855      | 5     | 65535            | 855             | 17      | 35MB  |
| 12   | 855      | 7     | 65535            | 855             | 17      | 50MB  |
| 13   | 306      | 8     | 128              | 319             | 17      | 20MB  |
| 14   | 733      | 7     | 65535            | 733             | 17      | 43MB  |
| 16   | 612      | 4     | 0                | 663             | 17      | 20MB  |
| 17   | 977      | 5     | 300              | 977             | 17      | 41MB  |
| 18   | 977      | 7     | 65535            | 977             | 17      | 57MB  |
| 19   | 1024     | 7     | 512              | 1023            | 17      | 60MB  |
| 20   | 733      | 5     | 300              | 732             | 17      | 30MB  |
| 21   | 733      | 7     | 300              | 732             | 17      | 43MB  |
| 22   | 733      | 5     | 300              | 733             | 17      | 30MB  |
| 23   | 306      | 4     | 0                | 336             | 17      | 10MB  |
| 24   | 925      | 7     | 0                | 925             | 17      | 54MB  |
| 25   | 925      | 9     | 65535            | 925             | 17      | 69MB  |
| 26   | 754      | 7     | 754              | 754             | 17      | 44MB  |
| 27   | 754      | 11    | 65535            | 754             | 17      | 69MB  |
| 28   | 699      | 7     | 256              | 699             | 17      | 41MB  |
| 29   | 823      | 10    | 65535            | 823             | 17      | 68MB  |
| 30   | 918      | 7     | 918              | 918             | 17      | 53MB  |

| Туре | Cylinder | Heads | Write<br>Precomp | Landing<br>Zone | Sectors | Size  |
|------|----------|-------|------------------|-----------------|---------|-------|
| 31   | 1024     | 11    | 65535            | 1024            | 17      | 94MB  |
| 32   | 1024     | 15    | 65535            | 1024            | 17      | 128MB |
| 33   | 1024     | 5     | 1024             | 1024            | 17      | 43MB  |
| 34   | 612      | 2     | 128              | 612             | 17      | 10MB  |
| 35   | 1024     | 9     | 65535            | 1024            | 17      | 77MB  |
| 36   | 1024     | 8     | 512              | 1024            | 17      | 68MB  |
| 37   | 615      | 8     | 128              | 615             | 17      | 41MB  |
| 38   | 987      | 3     | 987              | 987             | 17      | 25MB  |
| 39   | 987      | 7     | 987              | 987             | 17      | 57MB  |
| 40   | 820      | 6     | 820              | 820             | 17      | 41MB  |
| 41   | 977      | 5     | 977              | 977             | 17      | 41MB  |
| 42   | 981      | 5     | 981              | 981             | 17      | 41MB  |
| 43   | 830      | 7     | 512              | 830             | 17      | 48MB  |
| 44   | 830      | 10    | 65535            | 830             | 17      | 69MB  |
| 45   | 917      | 15    | 65535            | 918             | 17      | 114MB |
| 46   | 1224     | 15    | 65535            | 1223            | 17      | 152MB |
| 47   | USER'S   | TYPE  |                  |                 |         |       |

# APPENDIX C: ISA I/O ADDRESS MAP

| I/O ADDRESS<br>(HEX) | I/O DEVICE                             |  |
|----------------------|----------------------------------------|--|
| 000 - 01F            | DMA Controller 1, 8237A-5              |  |
| 020 - 03F            | Interrupt Controller 1, 8259A          |  |
| 040 - 05F            | System Timer, 8254-2                   |  |
| 060 - 06F            | 8742 Keyboard Controller               |  |
| 070 - 07F            | real-time Clock/CMOS and NMI Mask      |  |
| 080 - 09F            | DMA Page Register, 74LS612             |  |
| 0A0 - 0BF            | Interrupt Controller 2, 8259A          |  |
| 0C0 - 0DF            | DMA Controller 2, 8237A-5              |  |
| 0F0 - 0FF            | i486 Math Coprocessor                  |  |
| 1F0 - 1F8            | Fixed Disk Drive Adapter               |  |
| 200 - 207            | Game I/O                               |  |
| 20C - 20D            | Reserved                               |  |
| 21F                  | Reserved                               |  |
| 278 - 27F            | Parallel Printer Port 2                |  |
| 2B0 - 2DF            | Alternate Enhanced Graphic Adapter     |  |
| 2E1                  | GPIB Adapter 0                         |  |
| 2E2 - 2E3            | Data Acquisition Adapter 0             |  |
| 2F8 - 2FF            | Serial Port 2 (RS-232-C)               |  |
| 300 - 31F            | Prototype Card                         |  |
| 360 - 363            | PC Network (Low Address)               |  |
| 364 - 367            | Reserved                               |  |
| 368 - 36B            | PC Network (High Address)              |  |
| 36C - 36F            | Reserved                               |  |
| 378 - 37F            | Parallel Printer Port 1                |  |
| 380 - 38F            | SDLC, Bisynchronous 2                  |  |
| 390 - 393            | Cluster                                |  |
| 3A0 - 3AF            | Bisynchronous 1                        |  |
| 3B0 - 3BF            | Monochrome Display and Printer Adapter |  |
| 3C0 - 3CF            | Enhanced Graphics Adapter              |  |
| 3D0 - 3DF            | Color/Graphics Monitor Adapter         |  |

| I/O ADDRESS<br>(HEX) | I/O DEVICE                 |
|----------------------|----------------------------|
| 3F0 - 3F7            | Diskette Drive Controller  |
| 3F8 - 3FF            | Serial Port 1 (RS-232-C)   |
| 6E2 - 6E3            | Data Acquisition Adapter 1 |
| 790 - 793            | Cluster Adapter 1          |
| AE2 - AE3            | Data Acquisition Adapter 2 |
| B90 - B93            | Cluster Adapter 2          |
| EE2 - EE3            | Data Acquisition Adapter 3 |
| 1390 - 1393          | Cluster Adapter 3          |
| 22E1                 | GPIB Adapter 1             |
| 2390 - 2393          | Cluster Adapter 4          |
| 42E1                 | GPIB Adapter 2             |
| 62E1                 | GPIB Adapter 3             |
| 82E1                 | GPIB Adapter 4             |
| A2E1                 | GPIB Adapter 5             |
| C2E1                 | GPIB Adapter 6             |
| E2E1                 | GPIB Adapter 7             |

# APPENDIX D: EISA I/O ADDRESS SPACE

| ADDRESS (Hex) | DESCRIPTION                     | COMMENTS                   |  |
|---------------|---------------------------------|----------------------------|--|
| 0000 - 00FF   | ISA System Board I/O            |                            |  |
| 0100 - 03FF   | ISA Expansion Adapter           | EISA System Board          |  |
| 0400 - 04FF   | EISA System Board<br>Controller | ISA I/O Space              |  |
| 0500 - 07FF   | Alias of 0100 - 03FF            | (0 to 4KB Range)           |  |
| 0800 - 08FF   | EISA System Board I/O           |                            |  |
| 0900 - 0BFF   | Alias of 0100 - 03FF            |                            |  |
| 0C00- 0CFF    | EISA System Board I/O           |                            |  |
| 0D00- 0FFF    | Alias of 0100 - 03FF            |                            |  |
| 1000 - 10FF   | Slot 1 I/O                      |                            |  |
| 1100 - 13FF   | Alias of 0100 - 03FF            |                            |  |
| 1400 - 14FF   | Slot 1 I/O                      |                            |  |
| 1500 - 17FF   | Alias of 0100 - 03FF            | EISA Slot 1 I/O Space      |  |
| 1800 - 18FF   | Slot 1 I/O                      |                            |  |
| 1900 -1BFF    | Alias of 0100 - 03FF            |                            |  |
| 1C00 -1CFF    | Slot 1 I/O                      |                            |  |
| 1D00 -1FFF    | Alias of 0100 - 03FF            |                            |  |
| z100 - z3FF   | Alias of 0100 - 03FF            |                            |  |
| z400 - z4FF   | Slot "z" I/O                    |                            |  |
| z500 - z7FF   | Alias of 0100 - 03FF            | EISA Slot "z" I/O Space    |  |
| z800 - z8FF   | Slot "z" I/O                    | z = 2, 3, 4, 5, 6, 7, 8, 9 |  |
| z900 - zBFF   | Alias of 0100 - 03FF            | A, B , C, D, E, or F       |  |
| zC00 - zCFF   | Slot "z" I/O                    |                            |  |
| zD00 - zFFF   | Alias of 0100 - 03FF            |                            |  |

## APPENDIX E: INTERRUPT LEVEL ASSIGNMENTS

| LEVEL        | LEVEL        | TYPICAL INTERRUPT SOURCE               |
|--------------|--------------|----------------------------------------|
| on<br>SYSTEM | on<br>IO BUS |                                        |
| NMI          | None         | Parity, ISA/EISA Channel Check,        |
|              |              | Bus Time Out, Fail Safe Timer Time-out |
| IRQ0         | None         | Interval Timer 1, Counter 0 Out        |
| IRQ1         | None         | Keyboard Controller                    |
| IRQ2         | None         | Cascade Interrupts from IRQ8 to IRQ15  |
| IRQ3         | IRQ3         | Serial Port 2                          |
| IRQ4         | IRQ4         | Serial Port 1                          |
| IRQ5         | IRQ5         | Parallel Port 2                        |
| IRQ6         | IRQ6         | Diskette Controller                    |
| IRQ7         | IRQ7         | Parallel Port 1                        |
| IRQ8         | None         | Real Time Clock                        |
| IRQ9         | IRQ2         | Expansion Bus Pin                      |
| IRQ10        | IRQ10        | Expansion Bus Pin                      |
| IRQ11        | IRQ11        | Expansion Bus Pin                      |
| IRQ12        | IRQ12        | Expansion Bus Pin                      |
| IRQ13        | None         | Coprocessor Error, DMA Chaining        |
| IRQ14        | IRQ14        | Fixed Disk Drive Controller            |
|              |              | Expansion Bus Pin                      |
| IRQ15        | IRQ15        | Expansion Bus Pin                      |

## APPENDIX F: MEMORY MAP

| Address           | Function               | Comments   |  |
|-------------------|------------------------|------------|--|
| (hex)             |                        |            |  |
| 00000000-0007FFFF | 512K System RAM        | Cached     |  |
| 00080000-0009FFFF | 128K System RAM        | Cached     |  |
| 000A0000-000BFFFF | 128K Video RAM         | Not Cached |  |
| 000C0000-000C7FFF | 32K Video BIOS         | Cached     |  |
| 000C8000-000CFFFF | 32K I/O ROM            | Not Cached |  |
| 000D0000-000DFFFF | 64K I/O ROM            | Not Cached |  |
| 000E0000-000EFFFF | 64K Extended BIOS      | Not Cached |  |
| 000F0000-000FFFFF | 64K On-Board BIOS ROM  | Cached     |  |
| 00100000-00BFFFFF | System Memory (RAM)    | Cached     |  |
| 00C00000-00FFFFF  | System Memory (RAM)    | Cached     |  |
| 01000000-BFFFFFF  | System Memory (RAM)    | Cached     |  |
| C0000000-C1FFFFF  | System Memory (RAM)    | Cached     |  |
| C2000000-FFFDFFFF | System Memory          | Cached     |  |
| FFFE0000-FFFFFFF  | 128K On-Board BIOS ROM | Not cached |  |

## PRODUCT INFORMATION RECORD

System Roard

Record all the information as you receive the product and provide to your supplier in writing in the event that you should need technical support assistance. This will help to speed up the response and get your problem solved.

| Date Purchased or R | eceived:        |             |           |
|---------------------|-----------------|-------------|-----------|
| Purchased From:     |                 |             |           |
| Product Name:       |                 | PCB Ver:    | Rev:      |
| Serial Number:      |                 |             |           |
| CPU Processor Spee  | ed:             | Memory Size | e:        |
| BIOS Version:       | Software Driver | r Rel #:    |           |
| PCI Add-on Card     | ls:             |             |           |
| Model #             | Interrupt       | :           | _ Slot #: |
| Model #             | Interrupt       | :           | _ Slot #: |
| Model #             | Interrupt       | •           | _ Slot #: |
| ISA Add-on Carc     | ls:             |             |           |
| Model #             | Interrupt:      | _ DMA:      | _ Slot #: |
| Model #             | Interrupt:      | _ DMA:      | _ Slot #: |
| Model #             | Interrupt:      | _ DMA:      | _ Slot #: |
|                     | Interrupt:      | DM          | C1 //     |

| For More In | formatic | on . | <br> | <br> |
|-------------|----------|------|------|------|
|             |          |      |      |      |
|             |          |      |      |      |
|             |          |      |      |      |
|             |          |      |      |      |
|             |          |      |      |      |
|             |          |      |      |      |
|             |          |      |      |      |
|             |          |      |      |      |
|             |          |      |      |      |
|             |          |      |      |      |
|             |          |      |      |      |
|             |          |      |      |      |
|             |          |      |      |      |
|             |          |      |      |      |
|             |          |      |      |      |
|             |          |      |      |      |
|             |          |      |      |      |
|             |          |      |      |      |
|             |          |      |      |      |
|             |          |      |      |      |
|             |          |      |      |      |
|             |          |      |      |      |
|             |          |      |      |      |
|             |          |      |      |      |
|             |          |      |      |      |
|             |          |      |      |      |